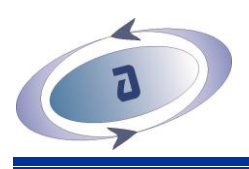

# GUÍA PARA IMPLEMENTACION Y USO DE LA NÓMINA ELECTRONICA

(Versión 1.0.2111.2)

Esta guía provee información completa y detallada para la implementación y uso de la herramienta "Nómina Electrónica" en el software ASCII, bajo el esquema de integración con Proveedor Tecnológico. Esta herramienta la encuentra en el Software ASCII a partir de la versión 14.10.11 o superior.

La guía incluye los siguientes procedimientos:

- 1. Parametrización de la Empresa como Facturador Electrónico con Nómina Electrónica.
- 2. Homologación de la *Tabla de Conceptos* de la Nómina ASCII con los del *Anexo Técnico Documento Soporte de Pago de Nómina Electrónica*.
- 3. Generación de *Documentos Soporte de Pago de Nómina Electrónica.*
- 4. Cargue y transmisión de *Documentos Soporte de Pago de Nómina Electrónica.*
- 5. Trazabilidad o rastreo del cargue, transmisión y aceptación/rechazo de *Documentos Soporte de Pago de Nómina Electrónica.*

En la actualidad el *Software ASCII* incluye las herramientas para la integración, únicamente, con la plataforma del Proveedor Tecnológico FACTURATECH (CADENA S.A.).

Esta guía no proporciona información para la generación de los documentos del *SET DE PRUEBAS*. Los apartados concernientes a los procesos de generación y transmisión de los documentos se han redactado considerando que el emisor se encuentra ya en la fase de *PRODUCCIÓN*.

Guía para implementación y uso de la Nómina Electrónica entre entre entre 15 de 15

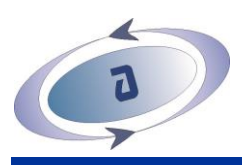

# **1. PARAMETRIZACIÓN DE LA EMPRESA COMO FACTURADOR ELECTRÓNICO CON NÓMINA ELECTRÓNICA**

Este procedimiento tiene por objeto configurar la empresa, en el módulo *NÓMINA "ASCII"*, como facturador electrónico generador de *Documento Soporte de Pago de Nómina Electrónica,* para determinar:

- Que la empresa ya ha sido habilitada como facturador electrónico,
- La fecha de inicio de la generación y transmisión de los *Documentos Soporte de Pago de Nómina Electrónica*,
- El proveedor tecnológico seleccionado.
- Los prefijos definidos para los *Documentos Soporte de Pago de Nómina Electrónica: Individual y de Ajuste.*

## **INSTRUCCIONES PARA LA PARAMETRIZACIÓN DE LA EMPRESA COMO FACTURADOR ELECTRÓNICO CON NÓMINA ELECTRÓNICA**

- a. Abra el módulo *NÓMINA.*
- b. Abra el menú *Maestros.*
- c. Ejecute la tarea *Parámetros.*
- d. Seleccione la opción *Nómina Electrónica*.
- e. Diligencie los campos solicitados (ver imágenes #1 y #2):

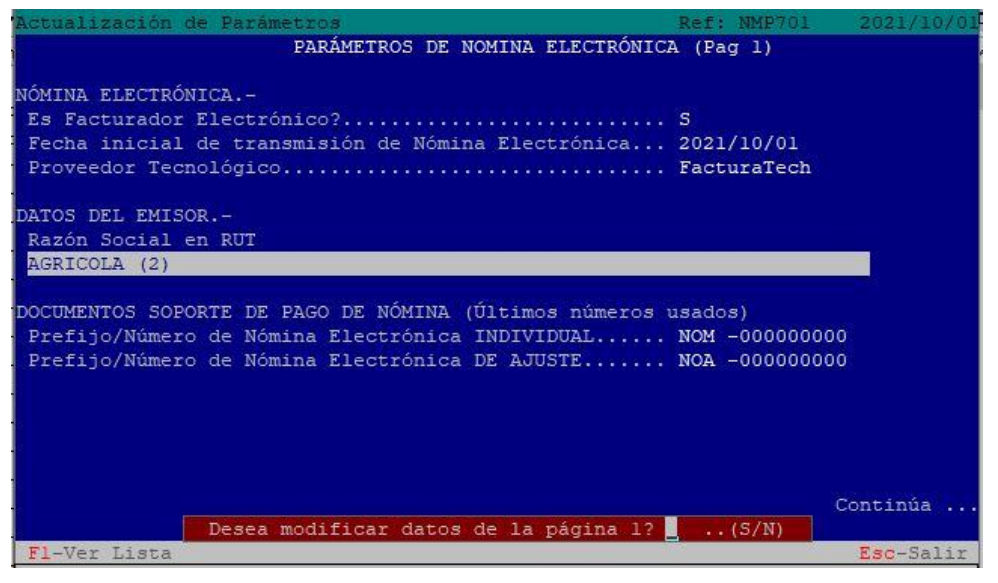

*Imagen #1*

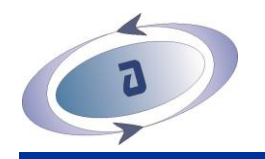

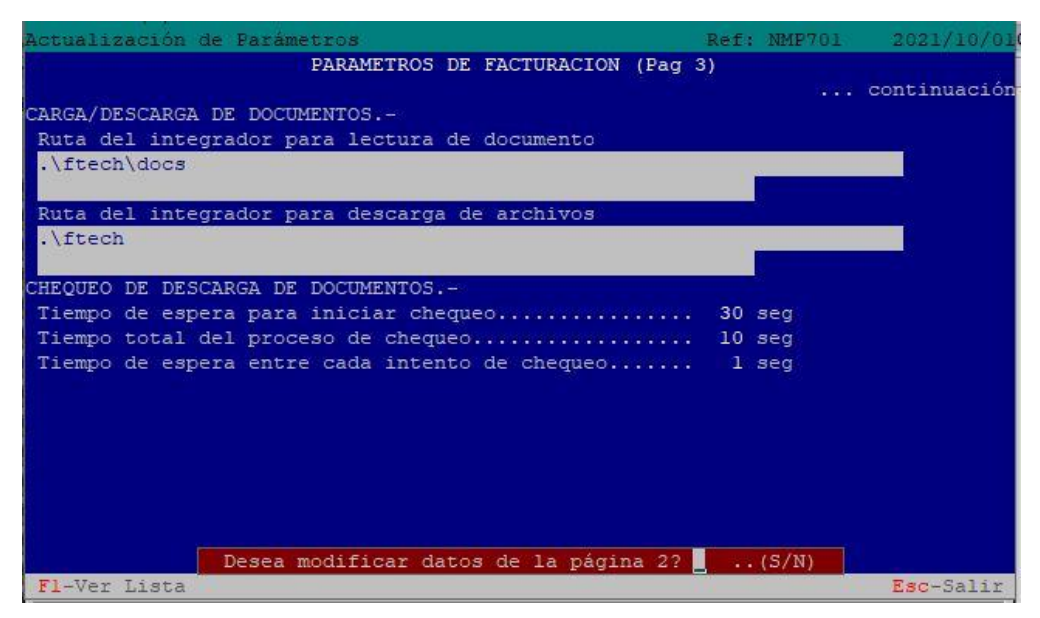

*Imagen #2*

**Es Facturador Electrónico?**: Tecleé "**S**" para responder afirmativamente o "**N**" para responder negativamente.

**Fecha inicial de transmisión de Nómina Electrónica:** Tecleé la fecha (año- mesdía) a partir de la cual iniciará la generación de los *Documentos Soporte de Pago de Nómina Electrónica*.

**Proveedor Tecnológico:** Seleccione de la lista el *Proveedor Tecnológico -* integrado con el Software ASCII – contratado para la transmisión de los *Documentos Soporte de Pago de Nómina Electrónica*.

**Razón Social en RUT:** Tecleé el nombre completo de la empresa, tal como se encuentra en el RUT.

**Prefijo/Número de Nómina Electrónica Individual:** Antes del guión, tecleé el prefijo (hasta cuatro caracteres) definido para los *Documentos Soporte de Pago de Nómina Electrónica* (p.ej. NOM, NE, NOME, etc.). Después del guión, tecleé "**0**" (cero).

**Prefijo/Número de Nómina Electrónica DE AJUSTE:** Antes del guión, tecleé el prefijo (hasta cuatro caracteres) definido para los *Documentos Soporte de Pago de Nómina Electrónica de Ajuste (Eliminación y Reemplazo)* (p.ej. NOA, NEA, NOMA, etc.)*.* Después del guión, tecleé "**0**" (cero).

**Ruta del integrador para lectura de documento:** pregunte al proveedor del software el dato que debe introducir en este campo.

**Ruta del integrador para descarga de archivos:** pregunte al proveedor del software el dato que debe introducir en este campo.

**Tiempo de espera para iniciar chequeo:** pregunte al proveedor del software el dato que debe introducir en este campo.

**Tiempo total de proceso de chequeo:** pregunte al proveedor del software el dato que debe introducir en este campo.

Guía para implementación y uso de la Nómina Electrónica entre entre entre 1980. Pag. 3 de 15

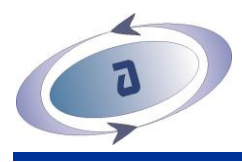

**Tiempo de espera entre cada intento de chequeo:** pregunte al proveedor del software el dato que debe introducir en este campo.

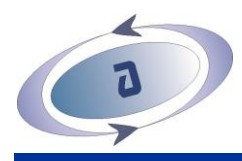

# **2. HOMOLOGACIÓN DE CONCEPTOS**

En el *Documento Soporte de Pago de Nómina Electrónica* se deben informar todos y cada uno de los devengados y las deducciones que presentó el *Empleado* durante el período (año-mes) a reportar, detallados o desagregados por *Conceptos* conforme a la siguiente clasificación, según el *Anexo Técnico Documento Soporte de Pago de Nómina Electrónica*:

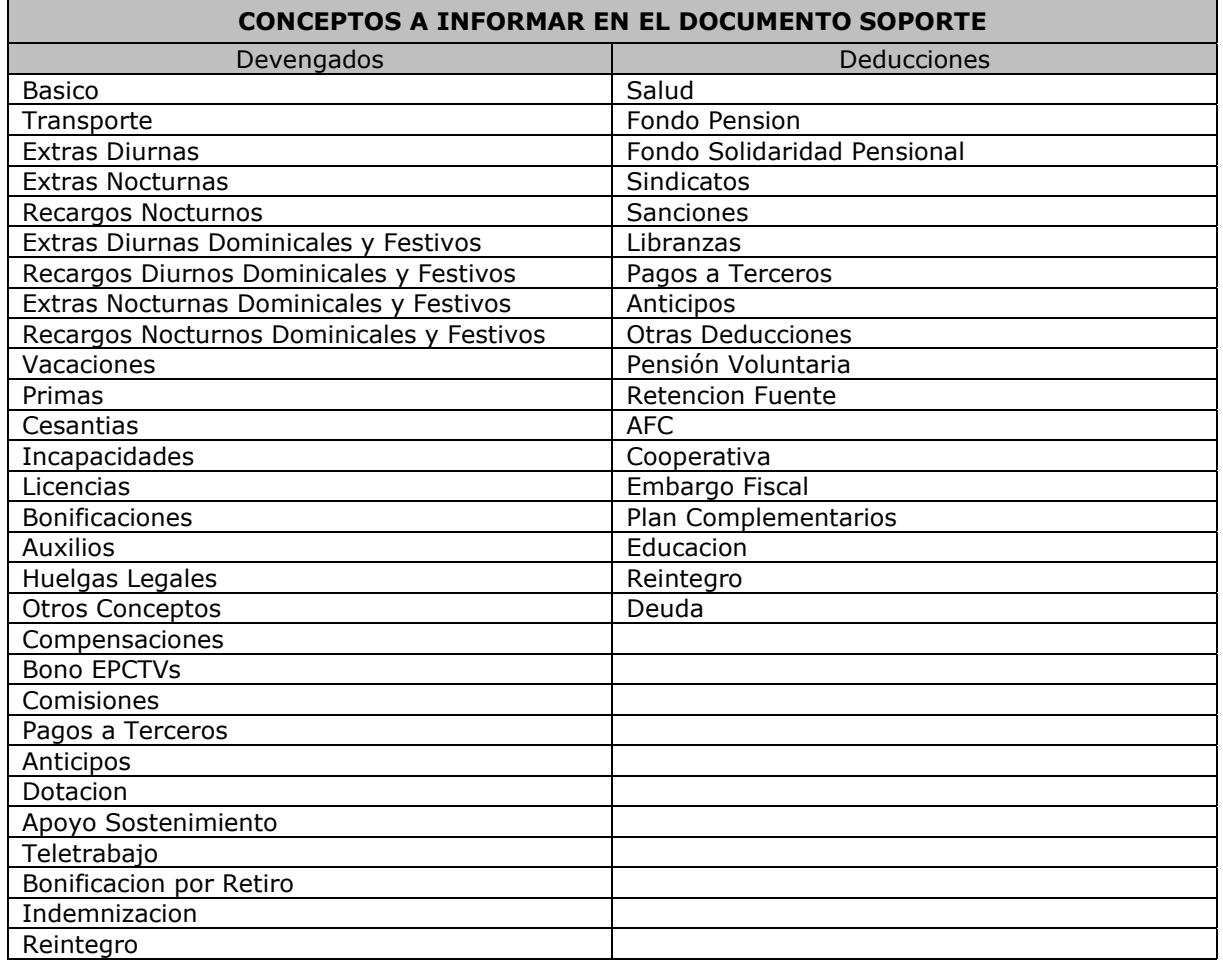

*Tabla #1*

Es necesario homologar, equiparar o establecer las equivalencias entre la *Tabla de Conceptos* de la *NÓMINA "ASCII"* con los del Anexo Técnico.

De manera automática el programa homologará los *Conceptos* que en el módulo *NÓMINA "ASCII"* son considerados como "reservados". En la siguiente tabla se muestran la homologación que efectúa el programa, sin requerir que el usuario lo haga:

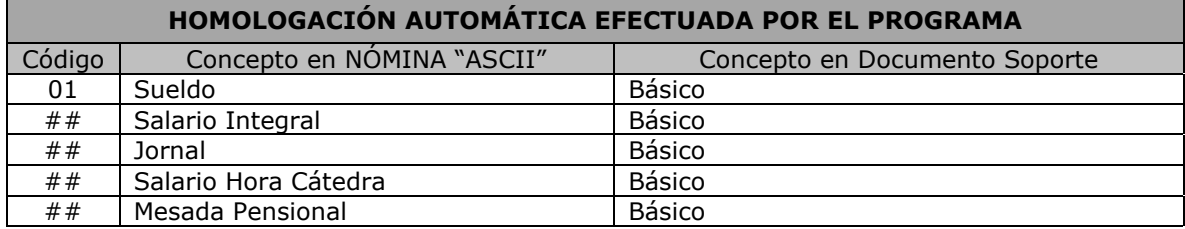

Guía para implementación y uso de la Nómina Electrónica Pag. 5 de 15

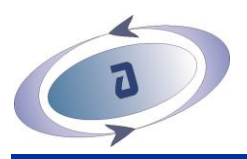

# **ASESORIAS Y SISTEMAS COMPUTARIZADOS S.A.S. Software ASCII**

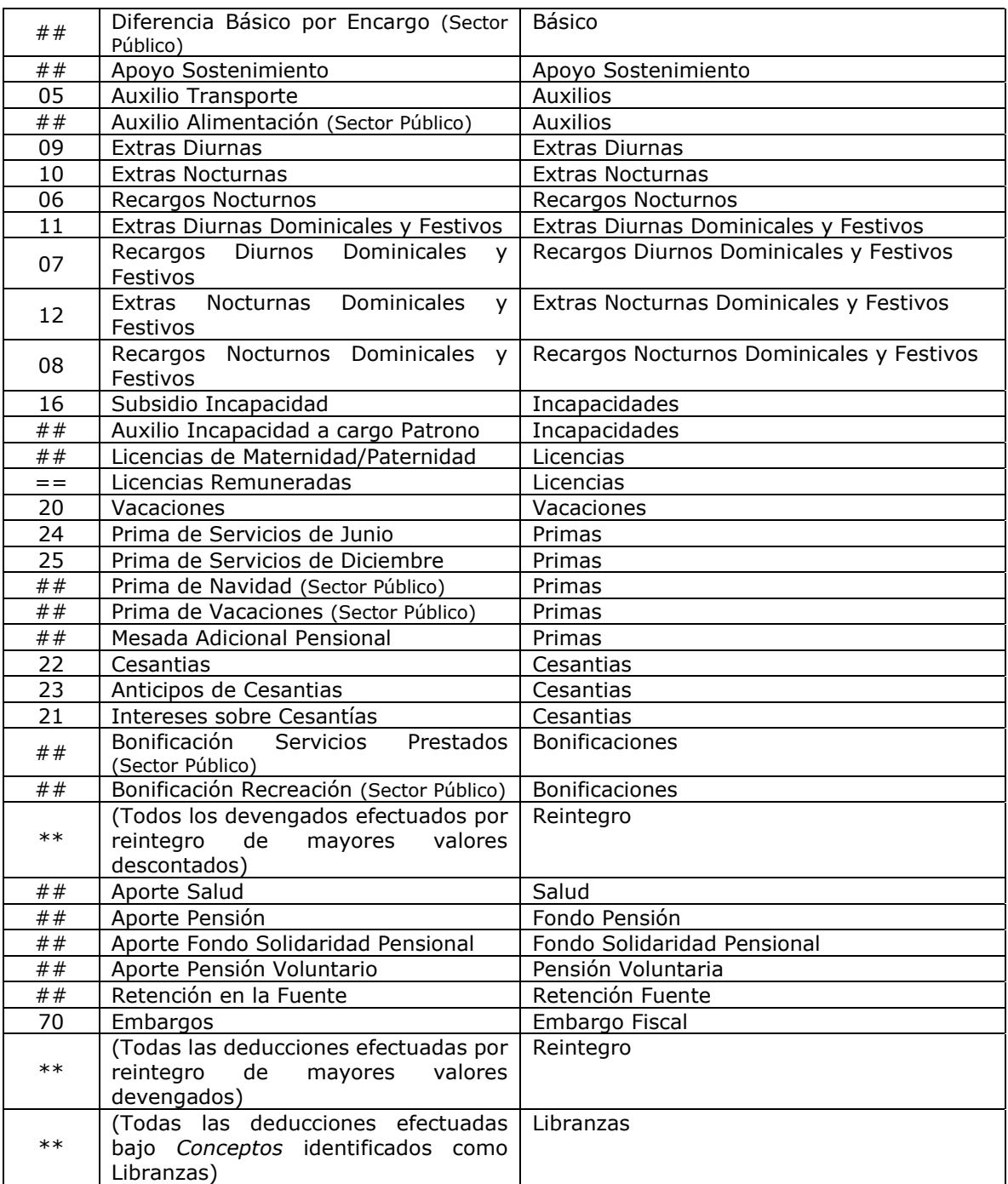

##:Código definido en los Parámetros Generales de la aplicación.

\*\*: Cualquier *Concepto.*

==: El mismo del Ingreso Básico

*Tabla #2*

Todos los demás *Conceptos* que conformen la *Tabla de Conceptos* en "ASCII" y que no se hayan mencionado en la Tabla #2, deberán ser homologados por el usuario, conforme a las instrucciones que se dan a continuación.

Guía para implementación y uso de la Nómina Electrónica Pag. 6 de 15

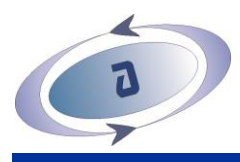

## **INSTRUCCIONES PARA LA HOMOLOGACIÓN DE CONCEPTOS.**

Recuerde que:

- NO necesita homologar aquel(los) *Concepto(s)* que estén incluidos en la Tabla #2.
- NO necesita homologar aquel(los) *Concepto(s)* que no estando incluidos en la Tabla #2 correspondan a "*Otros Conceptos*" u "*Otras deducciones*" del *Documento Soporte*.
- a. Abra el módulo *NÓMINA.*
- b. Abra el menú *Maestros/Conceptos.*
- c. Ejecute la tarea *Actualización.*
- d. Tecleé el código del *Concepto* a homologar, o presione la tecla **F1** para consultar la lista y seleccionarlo.

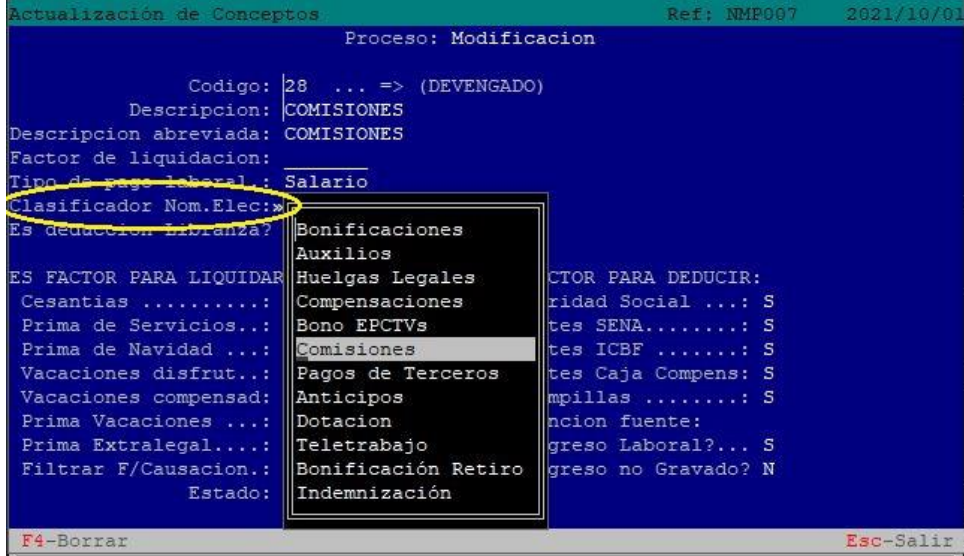

*Imagen #3*

- e. En el campo *Clasificador Nom. Elec.* Seleccione el *Concepto* del *Documento Soporte*  que le corresponde.
- f. Actualice el *Concepto*.

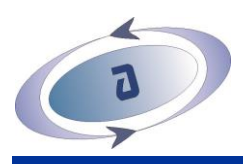

## **3. GENERACIÓN DE DOCUMENTOS SOPORTE DE PAGO DE NÓMINA ELECTRÓNICA**

La generación de los *Documentos Soporte de Pago de Nómina Electrónica* es un proceso completamente automático, ejecutado por el usuario; que no requiere introducir datos adicionales a los ya registrados en la aplicación para la elaboración de las diferentes liquidaciones que necesaria y eventualmente se presentan en cada mes. Consiste en:

- Acumular, por cada *Concepto*, los devengados y deducciones de todas las liquidaciones efectuadas a cada *Empleado* en el período (año-mes).
- Generar por cada *Empleado* un *Documento Soporte de Pago de Nómina Electrónica.*

Para la generación de los *Documentos Soporte de Pago de Nómina Electrónica* se requiere que:

- ✓ El proceso de *Autoliquidación de Aportes (PILA)* haya sido ejecutado y el ciclo correspondiente se encuentre "cerrado". Es decir, que todas las liquidaciones de Nóminas, Vacaciones, Contratos de Trabajo y Anticipos de Cesantías, así como también la Autoliquidación de Aportes del período (año-mes) a reportar se deben haber ejecutado en "modo" definitivo o haber sido "cerradas".
- ✓ Obtener una Copia de Respaldo (backup) del módulo NÓMINA o general, justo antes de ejecutar este proceso.

No es necesario que los procesos de interfaces de Nómina (Comprobante de Pago de Nómina y de Provisiones y Aportes Parafiscales) se hayan ejecutado.

Este proceso sólo se ejecuta una vez y no puede repetirse, a no ser que se restaure el contenido de la Copia de Respaldo (backup) obtenida más recientemente.

## **INSTRUCCIONES PARA LA GENERACIÓN DE LOS DOCUMENTOS SOPORTE.**

- a. Abra el módulo *NÓMINA.*
- b. Abra el menú *Procesos/Nómina Electrónica.*
- c. Presione la tecla **F6** para verificar/cambiar la *Fecha de Proceso*. El año y el mes deben corresponder a la fecha del *Documento Soporte* a generar; y no al de la Nómina que corresponderá al mes anterior.
- d. Ejecute la tarea *Generación* (ver imagen #4).
- e. Verifique que el contenido del campo *Período de Nómina* corresponda al período a reportar.
- f. Verifique que los campos *Prefjio de Documento* y *Número de Documento inicial* correspondan al primer *Documento Soporte* que se debe generar en el período a reportar. Debe coincidir con el número del último *Documento Soporte* generado en el período inmediatamente anterior.
- g. En el campo *Fecha de Generación* tecleé la fecha (año-mes-día) con la que se deben generar los *Documentos Soporte*.
- h. En el campo *Hora de Generación* tecleé la hora (hora-minutos-segundos) con la que se deben generar los *Documentos Soporte*.
- i. Tecleé "**S**" o "**N**" para responder afirmativa o negativamente, respectivamente, a la pregunta *Iniciar el proceso?*

Guía para implementación y uso de la Nómina Electrónica entre entre entre en el Pag. 8 de 15

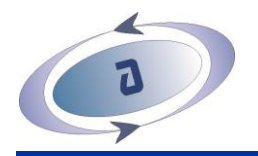

| Generación Documento Soporte Nómina Electrónica             | Ref: NMP769 | 2021/11/0        |
|-------------------------------------------------------------|-------------|------------------|
|                                                             |             |                  |
| Período de Nómina: 2021/10<br>DATOS DEL DOCUMENTO SOPORTE.- |             |                  |
| Prefijo de Documento: NOM                                   |             |                  |
| Número de Documento inicial: 000000001                      |             |                  |
| Fecha de Generación: 2021/11/07                             |             |                  |
| Hora de Generación: 14:10:06                                |             |                  |
|                                                             |             |                  |
|                                                             |             |                  |
|                                                             |             |                  |
|                                                             |             |                  |
|                                                             |             |                  |
|                                                             |             |                  |
|                                                             |             |                  |
|                                                             |             |                  |
|                                                             |             |                  |
|                                                             |             |                  |
|                                                             |             |                  |
|                                                             |             | $F = -9 - 1 + r$ |

*Imagen #4*

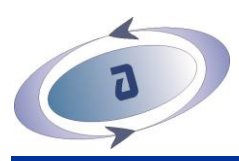

# **4. CARGUE Y TRANSMISIÓN DE** *DOCUMENTOS SOPORTE DE PAGO DE NÓMINA ELECTRÓNICA*

En este proceso intervienen dos (2) programas: el *Software "ASCII"* y el *INTEGRADOR* o *CONECTOR* de Proveedor Tecnológico. Por tal razón, el computador desde el cual se ejecute este proceso debe contar con el acceso al *Software ASCII* y tener instalado el *INTEGRADOR o CONECTOR*; además de contar con conexión activa a Internet.

El proceso se puede describir de la siguiente manera:

- ✓ El *Software ASCII* le entregará al *INTEGRADOR o CONECTOR* un archivo por cada *Empleado*, en el formato requerido por este último, que contiene todos los datos del *Documento Soporte de Pago de Nómina Electrónica.*
- ✓ El programa *INTEGRADOR* transmite el archivo recibido a su plataforma.
- ✓ El programa *INTEGRADOR* descarga o entrega en el computador/servidor de la empresa los archivos del documento: XML, PDF, NUFE.
- ✓ El Software ASCII señala el documento como aceptado.

Como se había dicho inicialmente, hasta ahora el *Documento Soporte de Pago de Nómina Electrónica* en el *Software ASCII* ha sido integrado únicamente con la plataforma del proveedor tecnológico FACTURATECH; por lo tanto las instrucciones que se dan a continuación han considerado únicamente el uso del *INTEGRADOR FACTURATECH*.

## **INSTRUCCIONES PARA EL CARGUE Y TRANSMISIÓN DE LOS DOCUMENTOS SOPORTE.**

- a. Abra el módulo *NÓMINA.*
- b. Abra el menú *Procesos/Nómina Electrónica.*
- c. Ejecute la tarea *Cargue masivo* (ver imagen #5).
- d. En el campo *Período de Nómina* tecleé la fecha (año-mes) del período de la nómina a reportar.

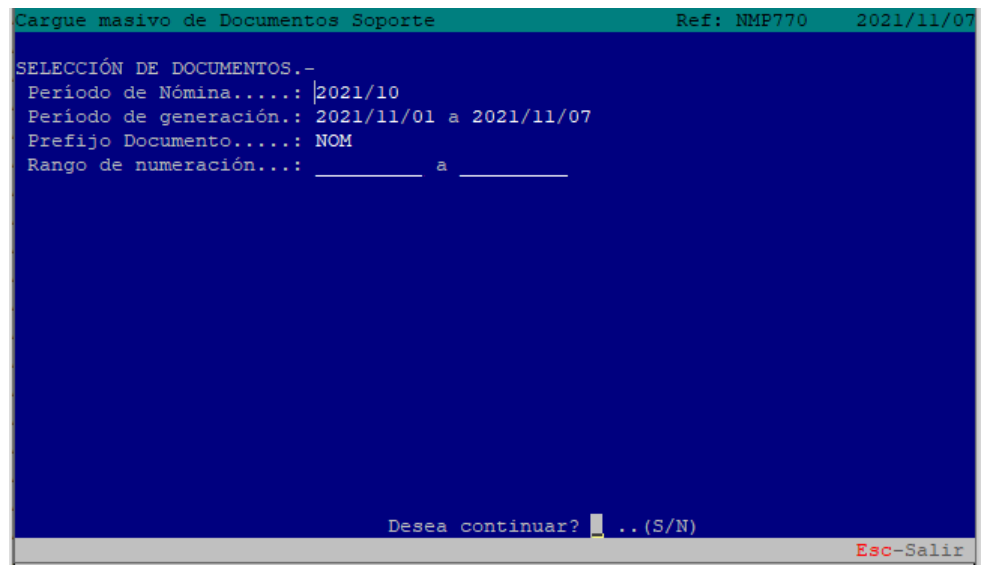

*Imagen #5*

Guía para implementación y uso de la Nómina Electrónica entre entre entre Pag. 10 de 15

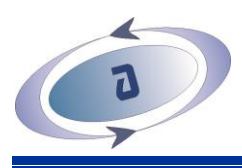

- e. En el campo *Período de generación* tecleé las fechas inicial y final (año-mes-día) que abarquen la fecha de generación del conjunto de *Documentos Soporte* a transmitir. Se recomienda seleccionar un período que siempre inicie en el día "**01**".
- f. En el campo *Rango de numeración* tecleé los números inicial y final del rango de numeración que abarque el conjunto de *Documentos Soporte* a transmitir. Se recomienda teclear "**0**" en ambos números para permitir que el programa realice la búsqueda y encuentre todos los *Documentos Soporte* pendientes de transmitirse.
- *g.* Tecleé "**S**" para responder afirmativamente a la pregunta *Desea continuar*? e iniciar la búsqueda de los *Documentos Soporte* pendientes de transmitirse.
- h. Se mostrará una lista de los *Documentos Soporte* pendientes de transmitirse (ver imagen #6).
- i. Presione la tecla **F7** para confirmar la transmisión de los documentos seleccionados.
- *j.* Tecleé "**S**" para responder afirmativamente a la pregunta *Iniciar proceso de cargue masivo?* e iniciar la transmisión de los *Documentos Soporte*.
- k. En el *Escritorio* de Windows, busque el acceso directo y abra el programa *INTEGRADOR FACTURATECH* (ver imagen #7).

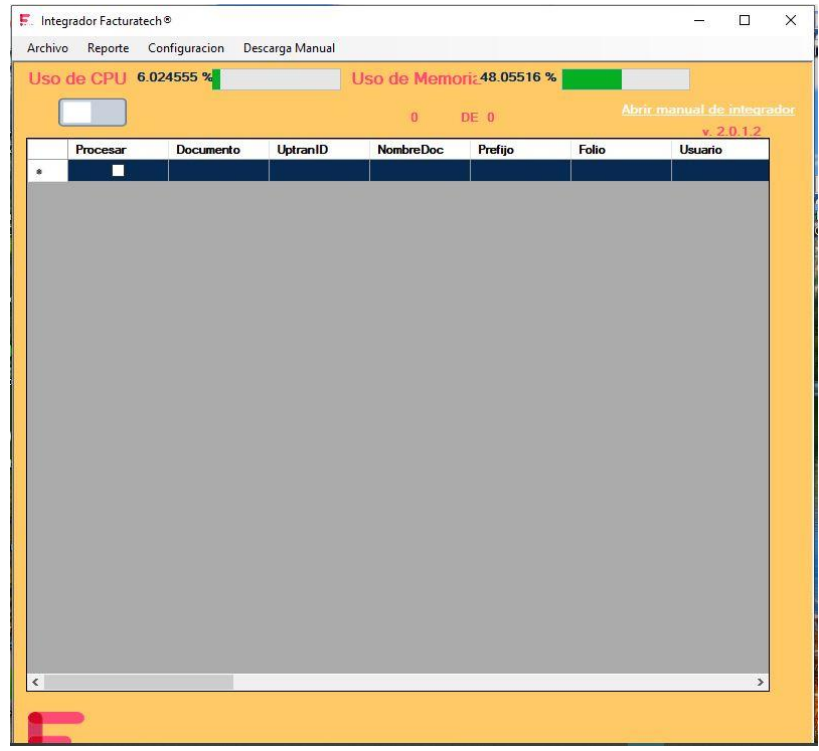

*Imagen #7*

- l. Si el *Botón de encendido/apagado* (ON/OFF) del *INTEGRADOR FACTURATECH* se encuentra apagado (OFF:  $\Box$ ) haga clic para encenderlo (ON:  $\Box$ ).
- m. Esté atento a la respuesta de aceptación o rechazo que dé el *INTEGRADOR FACTURATECH* con respecto a cada documento (ver imagen #8).

Guía para implementación y uso de la Nómina Electrónica entre entre entre Pag. 11 de 15

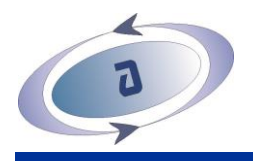

| Abrir manual de integrador<br>8<br><b>DE</b><br>B<br><b>NombreDoc</b><br><b>Documento</b><br><b>UptranID</b><br>Prefijo<br>Folio<br><b>UpISucc</b><br><b>Uplmsg</b><br>Usuario<br>Procesar<br>200<br>891300059 2<br>NE<br>328<br>El comprobante ha sido recibido correctamente.<br>П<br><b>NE328</b><br>891300059<br>200<br>■<br>NE.<br>330<br><b>NE330</b><br>891300059_2.<br>891300059<br>El comprobante ha sido recibido correctamente.<br>200<br>NE.<br>■<br><b>NE331</b><br>331<br>891300059_2.<br>891300059<br>El comprobante ha sido recibido correctamente.<br>200<br>п<br><b>NE329</b><br>NE.<br>329<br>891300059 2<br>891300059<br>El comprobante ha sido recibido correctamente.<br>333<br>200<br>п<br><b>NE333</b><br>891300059 2.<br>NE<br>891300059<br>El comprobante ha sido recibido correctamente.<br>200<br>332<br>■<br><b>NE332</b><br>891300059_2.<br>NE.<br>891300059<br>El comprobante ha sido recibido correctamente.<br>п<br>334<br>200<br>891300059_2<br>NE.<br><b>NE334</b><br>891300059<br>El comprobante ha sido recibido correctamente.<br>335<br>200<br>■<br>891300059_2<br>NE.<br>891300059<br>El comprobante ha sido recibido correctamente.<br><b>NE335</b><br>п | Uso de CPU | 7.736055 % |  |  | Uso de Memoria | 49.1591 % |  |
|----------------------------------------------------------------------------------------------------|------------|------------|--|--|----------------|-----------|--|
| v. 2.0.1.2<br><b>Uplcode</b>                                                                                                    |            |            |  |  |                |           |  |
|                                                                                                    |            |            |  |  |                |           |  |
|                                                                                                    |            |            |  |  |                |           |  |
|                                                                                                    |            |            |  |  |                |           |  |
|                                                                                                    |            |            |  |  |                |           |  |
|                                                                                                    |            |            |  |  |                |           |  |
|                                                                                                    |            |            |  |  |                |           |  |
|                                                                                                    |            |            |  |  |                |           |  |
|                                                                                                    |            |            |  |  |                |           |  |
|                                                                                                    |            |            |  |  |                |           |  |
|                                                                                                    |            |            |  |  |                |           |  |
|                                                                                                    |            |            |  |  |                |           |  |

*Imagen #8*

n. Una vez el *INTEGRADOR FACTURATECH* haya dado respuesta con respecto a la transmisión de todos los documentos, apague y cierre el programa *INTEGRADOR FACTURATECH*.

Guía para implementación y uso de la Nómina Electrónica Pag. 12 de 15

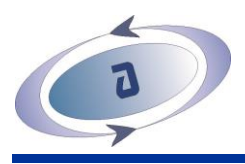

## **5. TRAZABILIDAD**

El proceso denominado *Trazabilidad* permite de una manera rápida conocer o verificar cuales *Documentos Soporte de Pago de Nómina Electrónica* que habían sido cargados y transmitidos con anterioridad fueron aceptados o rechazados por la DIAN.

Se recomienda ejecutar el proceso *Trazabilidad* inmediatamente después de haber ejecutado el de *Cargue Masivo*; ya que permite identificar si aún existen documentos pendientes de aceptación.

## **INSTRUCCIONES PARA LA TRAZABILIDAD DE LOS DOCUMENTOS SOPORTE.**

- a. Abra el módulo *NÓMINA.*
- b. Abra el menú *Procesos/Nómina Electrónica.*
- c. Ejecute la tarea *Trazabilidad* (ver imagen #9).

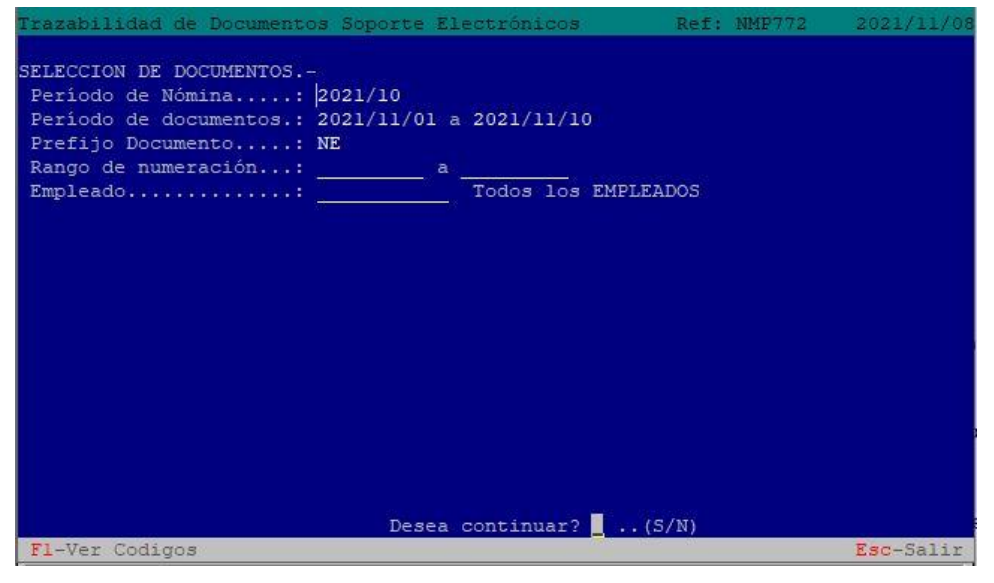

*Imagen #9*

- d. En el campo *Período de Nómina* tecleé la fecha (año-mes) del período de la nómina a rastrear.
- e. En el campo *Período de documentos* tecleé las fechas inicial y final (año-mes-día) del período que abarque la fecha de generación del conjunto de *Documentos Soporte*  que se requieren rastrear.
- f. En el campo *Rango de numeración* tecleé los números inicial y final del rango de numeración que abarque el conjunto de *Documentos Soporte* a rastrear. Puede teclear "**0**" en ambos números para permitir que el programa realice la búsqueda y encuentre todos los *Documentos Soporte* transmitidos y por rastrear.
- g. En el campo *Empleado* tecleé el código del Empleado cuyos *Documentos Soporte*  transmitidos requiere rastrear. Puede presionar la tecla **F1** para consultar el *Directorio de Empleados* y seleccionarlo. Deje este campo vacío para rastrear los documentos de todos los *Empleados.*

Guía para implementación y uso de la Nómina Electrónica entre entre entre Pag. 13 de 15

- h. Tecleé "**S**" para responder afirmativamente a la pregunta *Desea continuar?* e iniciar el rastreo de los *Documentos Soporte* que cumplen con los criterios seleccionados.
- i. A continuación, se mostrará en pantalla la lista de los *Documentos Soporte de Pago de Nómina Electrónica* encontrados, resaltando en color verde los considerados como "aceptados" y en color rojo los "rechazados" o "no transmitidos" aún (ver imagen #10).

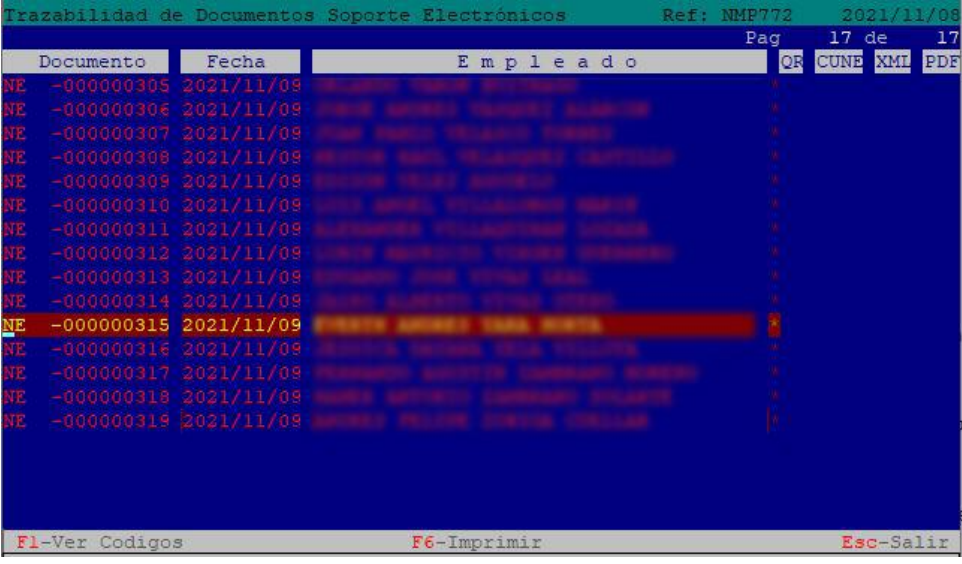

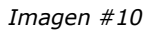

j. Si desea imprimir un listado de los documentos rastreados presione la tecla **F6**, y defina las diferentes opciones de impresión.

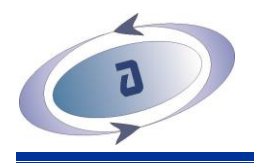

# *Copyright*

Copyright © 2021 ASESORÍAS Y SISTEMAS COMPUTARIZADOS S.A.S.

Este manual se encuentra protegido por las leyes internacionales de derechos de autor. No está permitido reproducir, distribuir, traducir o transmitir ninguna parte de este manual de ningún modo o por ningún medio, ya sea electrónico o mecánico, incluyendo fotocopias, grabaciones o almacenamiento en cualquier sistema de almacenamiento y recuperación de información, sin el permiso previo por escrito de ASESORÍAS Y SISTEMAS COMPUTARIZADOS S.A.S.

Guía para implementación y uso de la Nómina Electrónica Pag. 15 de 15